## Building User Interfaces

# **Javascript** Intermediate Concepts Professor Bilge Mutlu

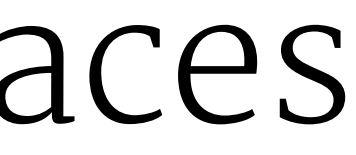

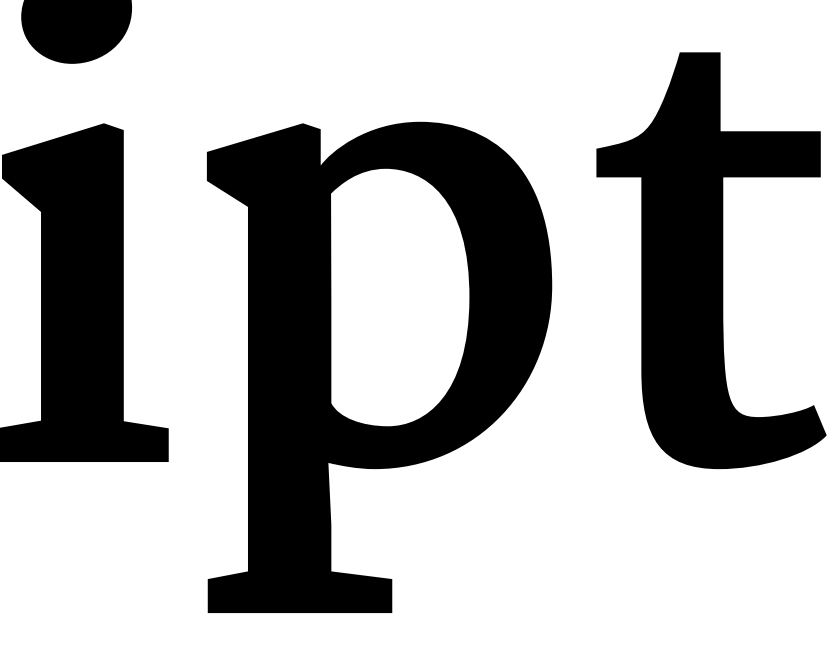

## **What we will learn today?**

- » Working with JSON data
- » <div>, CSS/No-CSS
- » Working with APIs
- » Working with component libraries

## TopHat Attendance

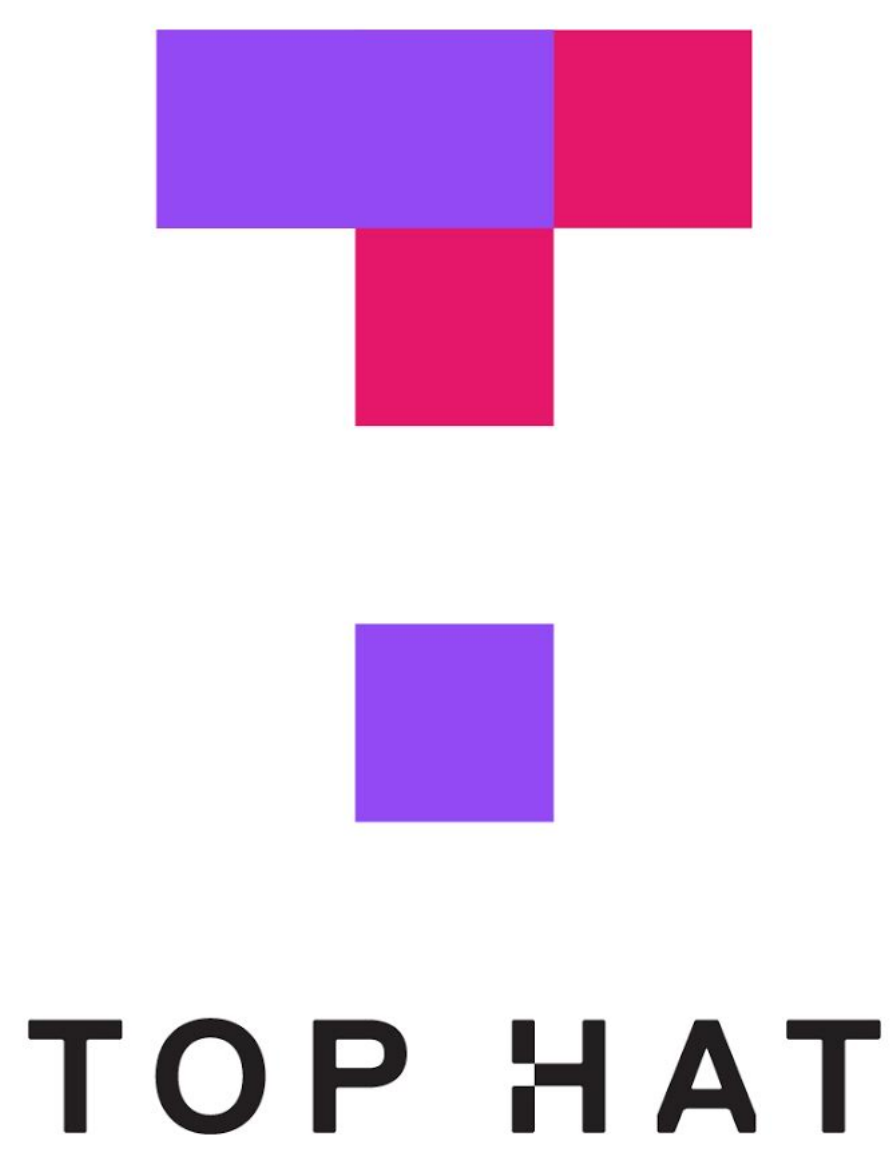

## TopHat Questions

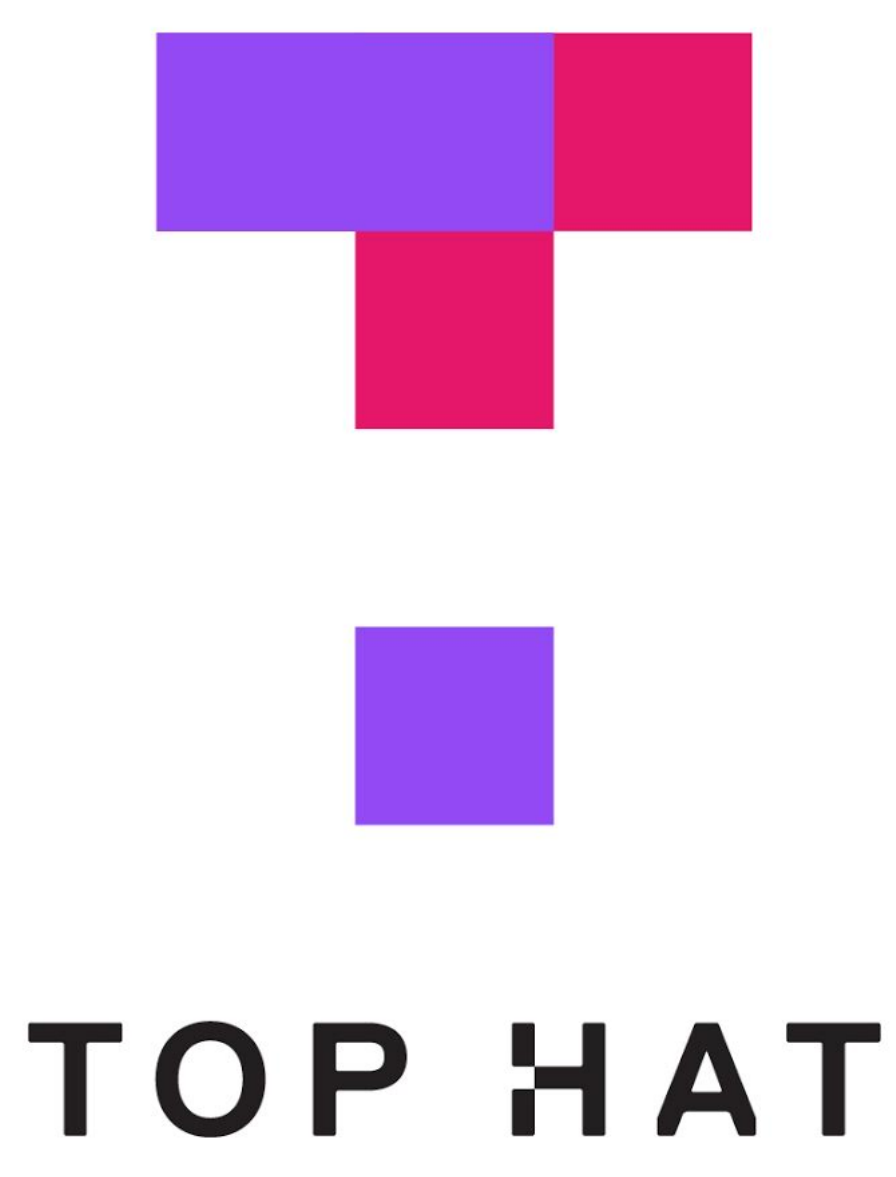

# Working with JSON data

# **What is JSON?**

**Definition:** JavaScript Object Notation (JSON) is a structured way to represent text-based data based on JS object syntax.

JSON can include any JS data type. Do you remember how many types there are?

**{ string : value, .......}**

# **Refresher: JS Objects**

**Definition:** Objects are unordered collection of related data of primitive or reference types.

Object elements are defined using key: value statements.

```
var teachingAssistant = {
     firstName: "Andy",
     lastName: "Schoen",
     age: 28
}
teachingAssistant;
> {firstName: "Andy", lastName: "Schoen", age: 28}
```
JSON Objects:

**{ "firstName": "Andrew", "lastName": "Schoen", "role": "TA", "email": "andrew.schoen@wisc.edu" }** JSON Arrays: **{ "TAs" : [ { "Name": "Andrew Schoen" , "Year": "Fourth" }, { "Name": "Hanna Strohm" , "Year": "First" }]}**

## **How to use JSON data<sup>1</sup>**

```
<p id="TANames"></p>
```

```
var text = '{ "TAs": [' +
   '{ "Name":"Andrew Schoen" , "Year":"Fourth" },' +
     '{ "Name":"Hanna Strohm" , "Year":"First" }]}';
```

```
obj = JSON.parse(text);
```

```
document.getElementById("TANames").innerHTML = 
   "Our TAs are " + obj.TAs[0].Name + 
   " and " + obj.TAs[1].Name + ".";
```
<sup>1</sup> [See a working example in CodePen](https://codepen.io/bmutlu/pen/dybQMML?editors=1010)

## **How to request JSON from a server**

- » Requests can be synchronous or asynchronous.
- » asynchronous requests are recommended as they produce a *callback* when the data is received and lets the browser continue its work while the request is made.<sup>2</sup>
- » Two methods for asynchronous requests: XMLHttpRequest() (old) and fetch() (new)

<sup>2</sup> [More on Synchronous/asynchronous Requests](https://developer.mozilla.org/en-US/docs/Web/API/XMLHttpRequest/Synchronous_and_Asynchronous_Requests)

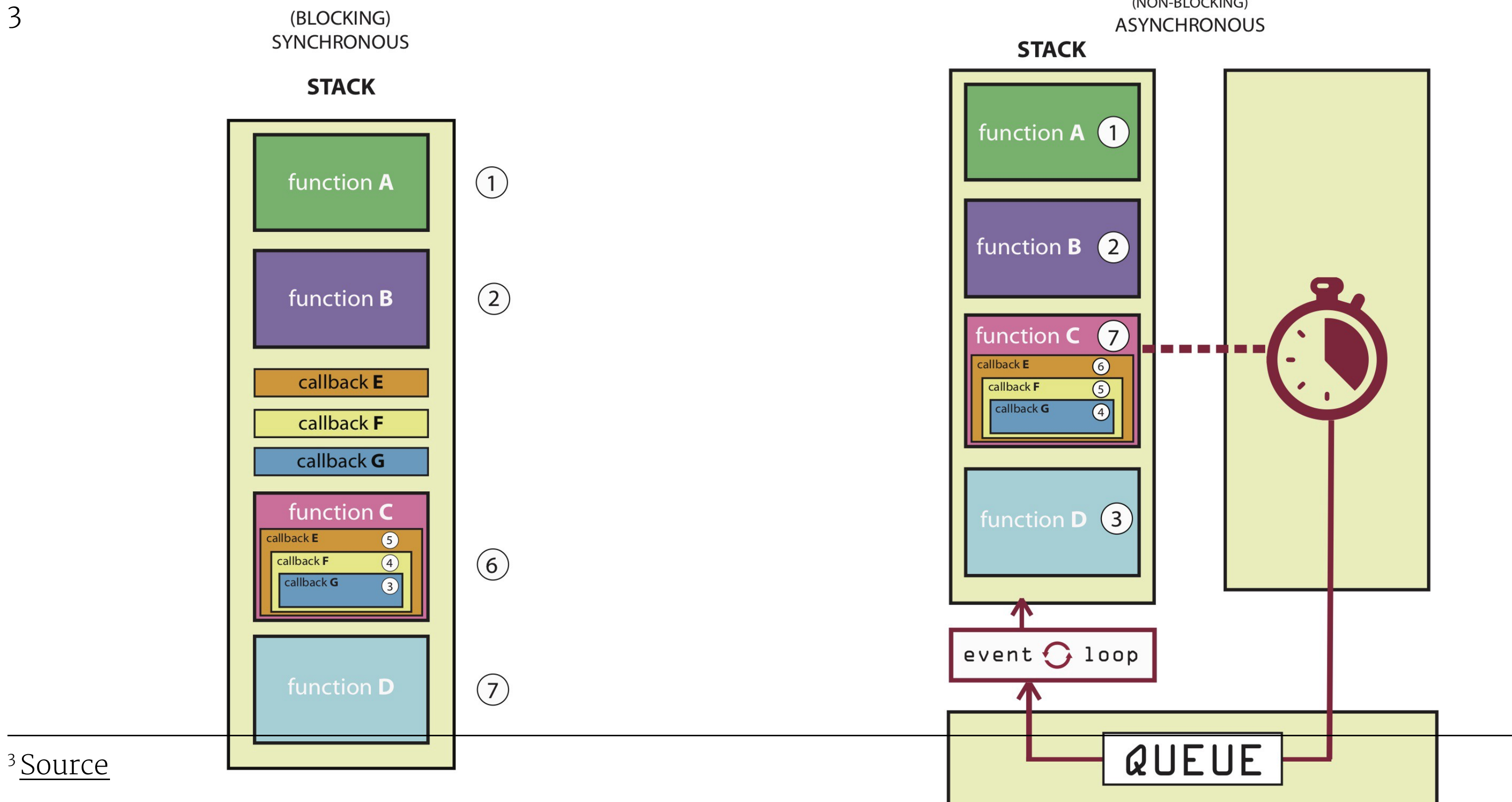

 $\overline{\phantom{a}}$ 

 $\overline{\phantom{a}}$ 

## (NON-BLOCKING)

## **XMLHttpRequest() <sup>4</sup>**

**var requestURL = 'tas.json'; var request = new XMLHttpRequest(); request.open('GET', requestURL, true); // true for asynchronous request.responseType = 'json'; request.send();**

<sup>4</sup> [See a working example in CodePen](https://codepen.io/bmutlu/pen/JjPEGpK?editors=1011)

## **fetch() <sup>5</sup>**

## **fetch(url)**

- **.then(response => response.json())**
- **.then(data => {**

 **// Do something with the data }) .catch(error => console.error(error)) // Print errors**

<sup>5</sup> [See a working example in CodePen](https://codepen.io/bmutlu/pen/bGbQEzV)

## **parse and stringify**

parse() takes a JSON string and returns JS objects.

**var tas = JSON.parse(request.response);**

stringify() takes a JS object and returns JSON string.

**var tas = { "name": "Chris", "age": "38" }; var tasJSON = JSON.stringify(tas);**

## **Accessing JS objects from JSON data**

**{ "firstName": "Andrew", "lastName": "Schoen", "role": "TA", "email":"andrew.schoen@wisc.edu" } var myTA = JSON.parse(request.response); console.log(myTA.firstName); console.log(myTA["firstName"]);**

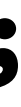

# Using JS to render content

## **DOM Container**

**Definition:** <div> defines a "division" or a section in an HTML document.

You can place <div>s anywhere on the page and as many as you like.

They will serve as canvases for us to manipulate using JS/React.

Prototype declaration:

## **<div id="name"></div>**

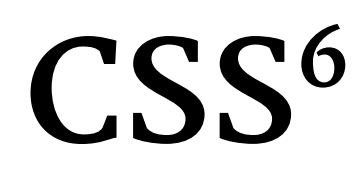

## Consider the following button:

**<button id="button">Submit</button>**

```
We can use CSS to style it:
```

```
button {
   background-color: #008CBA;
   border: none;
   color: white;
   padding: 15px 32px;
   font-size: 16px; }
```
<sup>6</sup> See live at [CodePen](https://codepen.io/bmutlu/pen/pozRqbO)

## **No CSS<sup>7</sup>**

Consider the following button:

**<button id="button">Submit</button>**

We can also style it using JS:

**document.getElementById("button").style.color = "white"; document.getElementById("button").style.padding = "15px 32px"; document.getElementById("button").style.border = "none"; document.getElementById("button").style["background-color"] = "#008CBA"; document.getElementById("button").style["font-size"] = "16px";**

<sup>7</sup> See live at [CodePen](https://codepen.io/bmutlu/pen/pozRqbO)

# Working with APIs

## TopHat Quiz

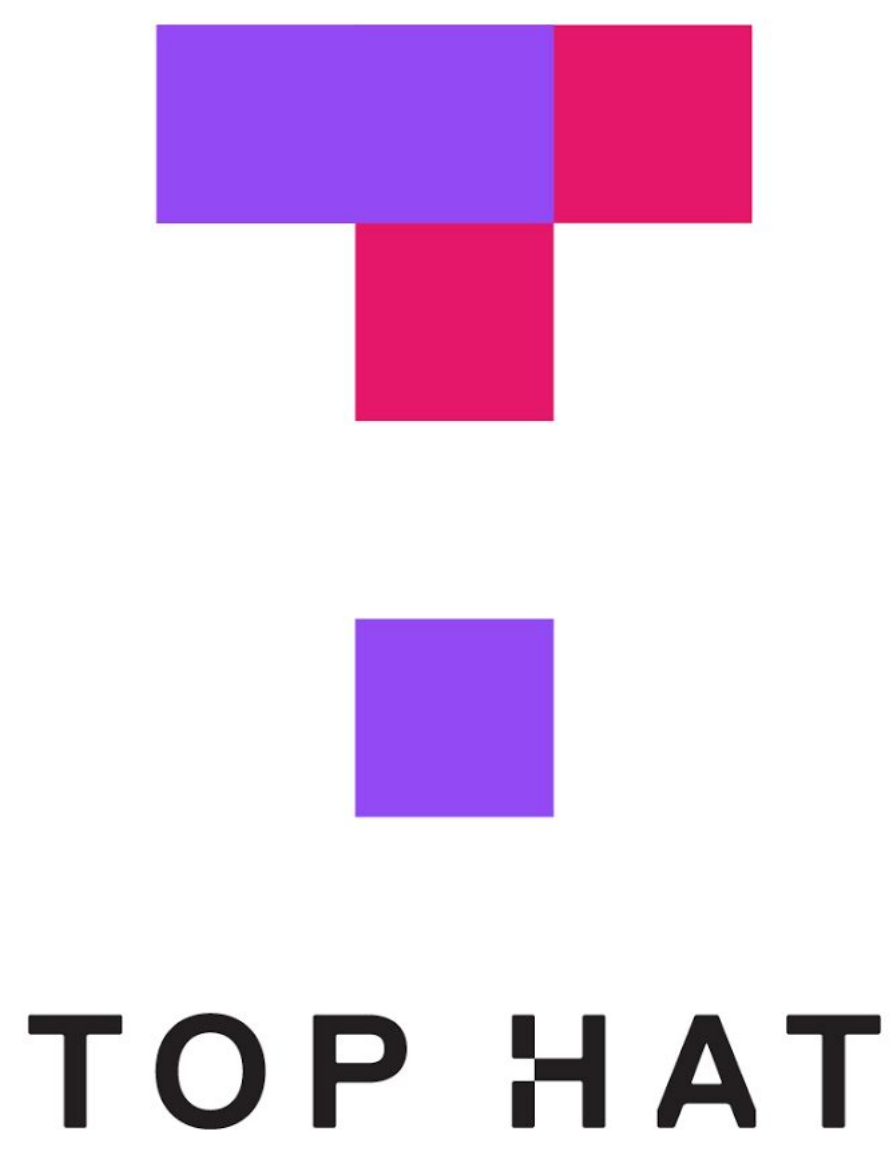

## **What are APIs for Web Development?**

**Definition:** Application Programming Interfaces (APIs) are constructs that facilitate the programming of complex functionality.

APIs abstract away the low-level implementation of tools and services and provide the programmer with easier syntax.

## **How do APIs work?**

**Browser APIs** (e.g., fullscreen API, screen orientation API, vibration API), vs. **third-party APIs** (e.g., Google Maps API, Twitter API).

JS interacts with APIs over JS objects.

## **An Example <sup>8</sup> <sup>9</sup>**

Play an mp3 file using the *Audio API*:

- 1. Create the audio and control elements HTML
- 2. Create an *audio context* JS
- 3. Create an audio element JS
- 4. Control the element JS

<sup>8</sup> See live at [CodePen](https://codepen.io/bmutlu/pen/QWLdoav)

<sup>9</sup>The version on CodePen will not play the audio due to [Cross-Origin Resource Sharing \(CORS\) errors](https://developer.mozilla.org/en-US/docs/Web/HTTP/CORS)

## **Step 1: Create elements**

**<audio src="Haydn\_Adagio.mp3" type="audio/mpeg"></audio> <button data-playing="false" role="switch" aria-checked="true"> <span>Play | Pause</span>**

**</button>**

## **Step 2: Create an audio context**

- **const AudioContext = window.AudioContext;**
- **const audioContext = new AudioContext();**

# **Step 3: Create an audio element**

**const audioElement = document.querySelector('audio');**

**const track = audioContext.createMediaElementSource(audioElement);**

**track.connect(audioContext.destination);**

## **Step 4: Control the element**

```
playButton.addEventListener('click', function() {
     if (audioContext.state === 'suspended') { audioContext.resume();}
     if (this.dataset.playing === 'false') {
         audioElement.play();
         this.dataset.playing = 'true';
         console.log("Playing...");
     } else if (this.dataset.playing === 'true') {
         audioElement.pause();
         this.dataset.playing = 'false';
         console.log("Stopped..."); }
}, false);
```

```
audioElement.addEventListener('ended', () => {
     playButton.dataset.playing = 'false';
}, false);
```
# Working with Component Libraries

## **What are Component Libraries?10**

**Definition:** Software libraries that abstract away the low-level CSS implementation of user-facing elements.

Some popular libraries:

- \* [Bootstrap](https://getbootstrap.com/)
- \* [Foundation](https://foundation.zurb.com/)
- \* [Semantic UI](https://semantic-ui.com/)
- \* [Pure](https://purecss.io/)
- \* [UIkit](https://getuikit.com/v2/)

<sup>10</sup> [A comparison of the frameworks](https://www.sitepoint.com/most-popular-frontend-frameworks-compared/)

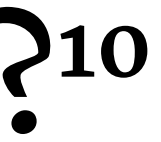

## **Bootstrap**

» Download for offline development

## **\$ npm install bootstrap**

## » [BootstrapCDN](https://www.bootstrapcdn.com/) (Content Delivery Network)

**<link**

 **rel="stylesheet" href="https://stackpath.bootstrapcdn.com/bootstrap/4.3.1/css/bootstrap.min.css" integrity="sha384-ggOyR0iXCbMQv3Xipma34MD+dH/1fQ784/j6cY/iJTQUOhcWr7x9JvoRxT2MZw1T" crossorigin="anonymous">**

**<script**

 **src="https://stackpath.bootstrapcdn.com/bootstrap/4.3.1/js/bootstrap.min.js" integrity="sha384-JjSmVgyd0p3pXB1rRibZUAYoIIy6OrQ6VrjIEaFf/nJGzIxFDsf4x0xIM+B07jRM" crossorigin="anonymous">**

**</script>**

**© Building User Interfaces | Professor Mutlu | Week 03: Javascript — Intermediate Concepts 31**

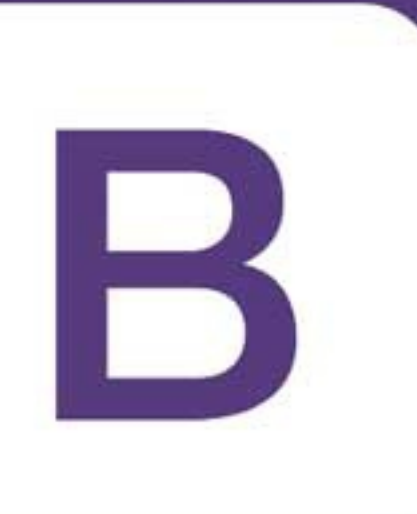

# Bootstrap

## **How Bootstrap Works**

Main categories of HTML specification:

- \* Layouts
- \* Content
- \* Components
- \* Utilities

There is much more!

## **Bootstrap Categories: Layouts**

» **Containers** are the most basic element of layouts.

» *Responsive*, *fxed-width*, *fuid-width*.

## **<div class="container">**

 **...**

**</div>**

## **<div class="container-fluid">**

 **...**

**</div>**

## **Layouts: Responsive Design<sup>11</sup>**

**Definition:** Responsive web design (RWD) is an approach that adapts web content to a variety of devices and window or screen sizes.<sup>12</sup>

Width breakpoints determine whether the design will scale or be reorganized.

<sup>11</sup>[Wikipedia: Responsive Web Design](https://en.wikipedia.org/wiki/Responsive_web_design)

<sup>12</sup> Image Source: [InVision](https://s3.amazonaws.com/www-assets.invisionapp.com/uploads/2018/10/INV_Responsive_Image_One_L1R1.png)

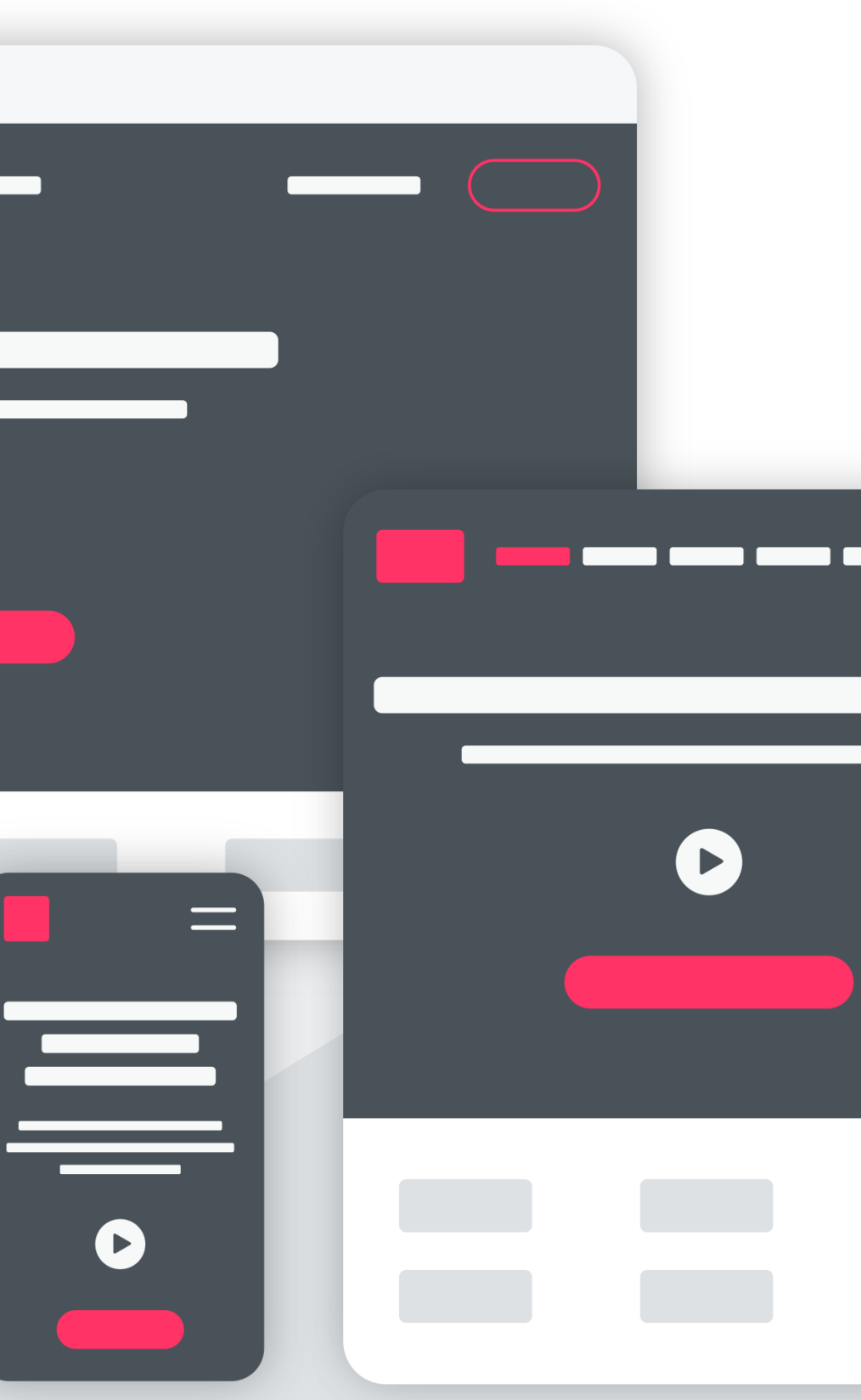

## **Responsive UX: the 4 layouts-3 breakpoints option**

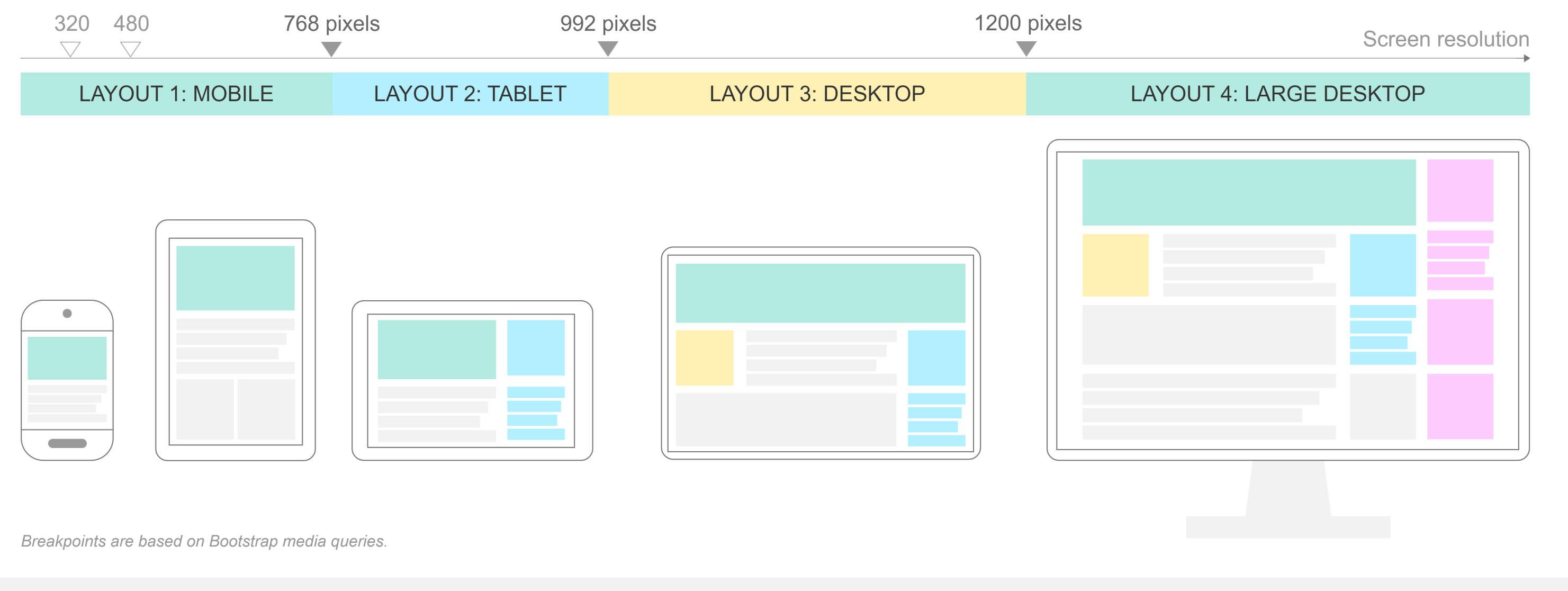

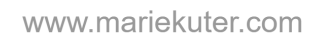

## <sup>13</sup> Image Source: [Marie Kuter](https://www.mariekuter.com/ux-mobile-responsive)

# **How does Bootstrap do this?<sup>14</sup>**

**// Extra small devices (portrait phones, less than 576px) // No media query for `xs` since this is the default in Bootstrap**

**// Small devices (landscape phones, 576px and up) @media (min-width: 576px) { ... }**

**// Medium devices (tablets, 768px and up) @media (min-width: 768px) { ... }**

**// Large devices (desktops, 992px and up) @media (min-width: 992px) { ... }**

**// Extra large devices (large desktops, 1200px and up) @media (min-width: 1200px) { ... }**

<sup>14</sup> [Bootstrap Layout Overview](https://getbootstrap.com/docs/4.3/layout/overview/)

## **Detour: Responsive Layouts using CSS Flexbox**

**Definition**: A CSS layout mode for responsive content.<sup>15</sup> <sup>16</sup>

```
.flex-container {
     display: flex;
}
<div class="flex-container">
   <div>Content A</div>
   <div>Content B</div>
   <div>Content C</div> 
</div>
```
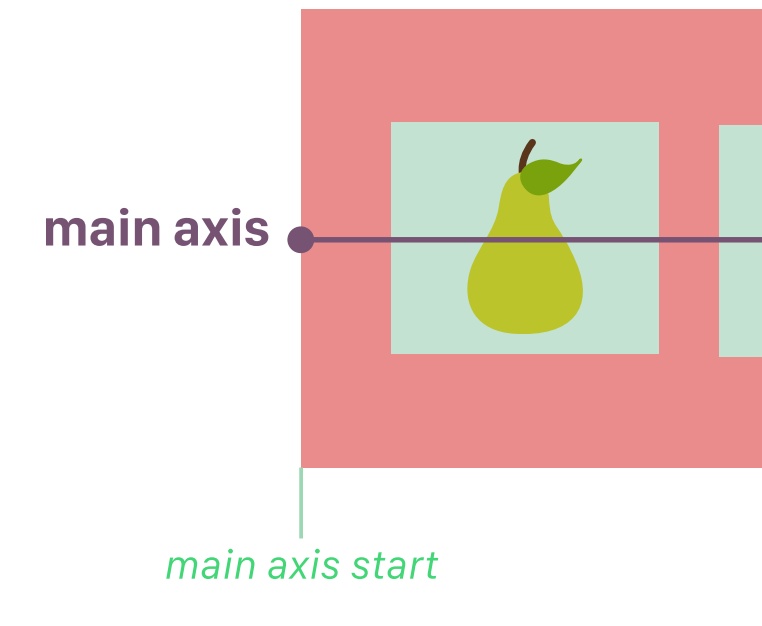

<sup>15</sup> [Excellent Flexbox Cheatsheet](https://jonibologna.com/blog/flexbox-cheatsheet)

```
CodePen
```
**© Building User Interfaces | Professor Mutlu | Week 03: Javascript — Intermediate Concepts 37**

## cross axis cross axis start cross axis end main axis end

## **Layouts: Grids**

Basic usage:

**<div class="row"> <div class="col-\*-\*"></div> <div class="col-\*-\*"></div> </div>**

Where the first \* is *grid class*.

The Bootstrap grid system has four classes:

- » **xs** phones (widths < 768px)
- $\gg$  **sm** tables (widths  $\ge$  = 768px)
- $\rightarrow$  **md** small laptops (widths  $\ge$  = 992px)
- » **lg** laptops & desktops (widths >= 1200px)

## Second  $*$  is the number of grid columns (max = 12).  $1718$

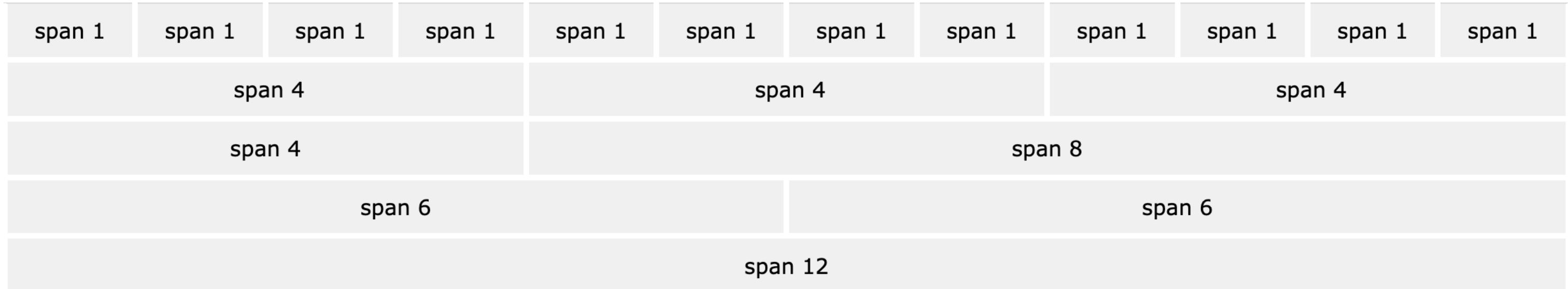

```
<div class="row">
   <div class="col-sm-4">.col-sm-4</div>
   <div class="col-sm-4">.col-sm-4</div>
   <div class="col-sm-4">.col-sm-4</div>
</div>
```
## <sup>17</sup>[W3 Schools: Bootstrap](https://www.w3schools.com/bootstrap/bootstrap_grid_basic.asp)

<sup>18</sup> [See in CodePen](https://codepen.io/bmutlu/pen/rNBzKEB)

## **Bootstrap Categories: Content**

Content styling includes basic HTML elements, typography, code, images, tables, figures.

Basic HTML examples:

**<h1></h1>**

**<ul></ul>**

**<input></input>**

**<button></button>**

*Pro Tip:* Note the possibility of using, e.g., <h1> and class="h1".

## **Styling of other elements**

```
<img src="..." class="img-fluid">
```

```
<table class="table">
```

```
 <thead class="thead-dark">
```

```
 <tr>
```

```
 <th scope="col">...</th>
```
**.....** 

```
<div class="table-responsive-sm">
   <table class="table">
```
 **...**

## **Bootstrap Categories: Components**

Components include all other visual/interactive elements that make up the design, e.g., buttons, forms, navbar, tooltips, etc.

**<button type="button" class="btn btn-primary">Fill button</button>**

**<button type="button" class="btn btn-outline-primary">Outline button</button>**

**<div class="btn-group-toggle" data-toggle="buttons"> <label class="btn btn-secondary active"> <input type="checkbox" checked autocomplete="of"> Switch </label>**

**</div>**

# **Bootstrap Categories: Utilities**

Utilities are not elements themselves, but they modify/control other elements, e.g., adding rounded corners to an image.

## **<img src="..." class="rounded">**

**<div class="shadow p-3 mb-5 bg-white rounded">Shadow</div>**

# Example HomePage<sup>21</sup>

<sup>21</sup> [See in CodePen](https://codepen.io/bmutlu/pen/aboyWjz)

## **Additional Resources**

- » [Bootstrap documentation](https://getbootstrap.com/docs/4.3/getting-started/introduction/)
- » [Tutorial Republic](https://www.tutorialrepublic.com/twitter-bootstrap-tutorial/)
- » [W3 Schools](https://www.w3schools.com/bootstrap/default.asp)

## **Assets**

Asset libraries, e.g., icons, are usually used in conjunction with frameworks such as Bootstrap.<sup>19</sup> <sup>20</sup>

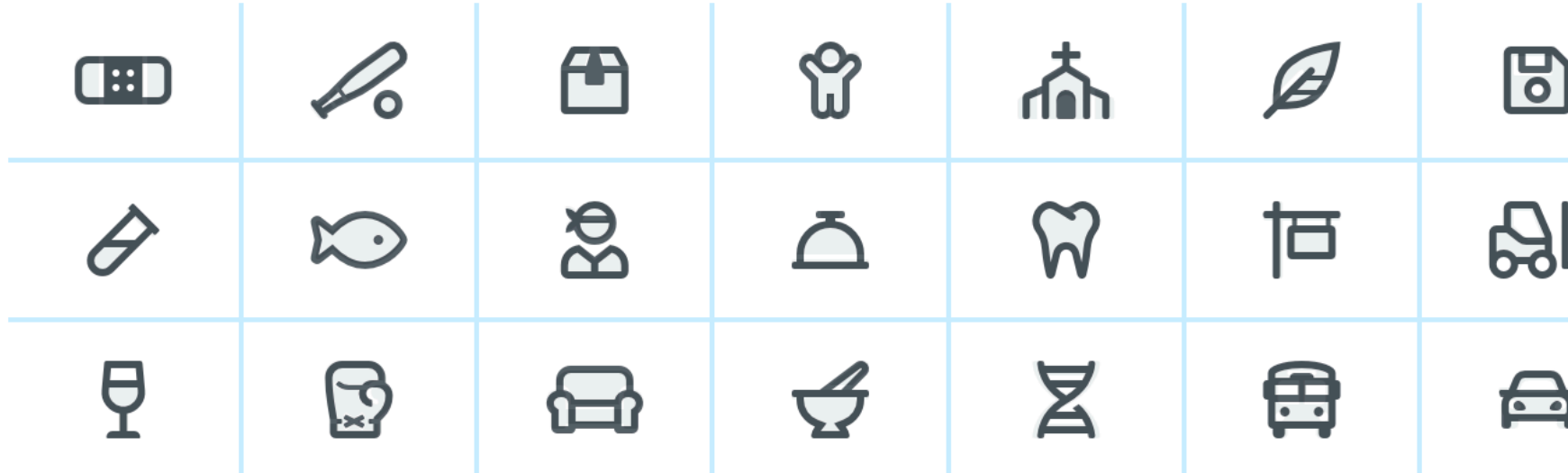

<sup>19</sup> [Icon libraries](https://getbootstrap.com/docs/4.3/extend/icons/)

<sup>20</sup> [Image source](https://fontawesome.com/)

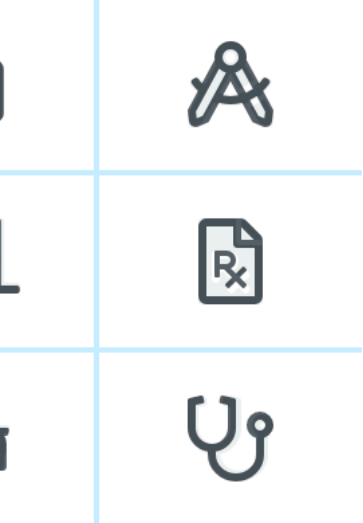

# **What we learned today**

- » Working with JSON data
- » <div>, CSS/No-CSS
- » Working with APIs
- » Working with component libraries